## **Configuring Targetprocess**

Configuring Targetprocess for single sign-on (SSO) enables administrators to manage users of Citrix ADC. Users can securely log on to Targetprocess by using the enterprise credentials.

## **Prerequisite**

Browser Requirements: Internet Explorer 11 and above

## **To configure Targetprocess for SSO by using SAML:**

- 1. In a browser, typ[e https://www.targetprocess.com/](https://www.targetprocess.com/) and press **Enter**.
- 2. Type your Targetprocess admin account credentials (**Email** and **Password**) and click **Log in**.

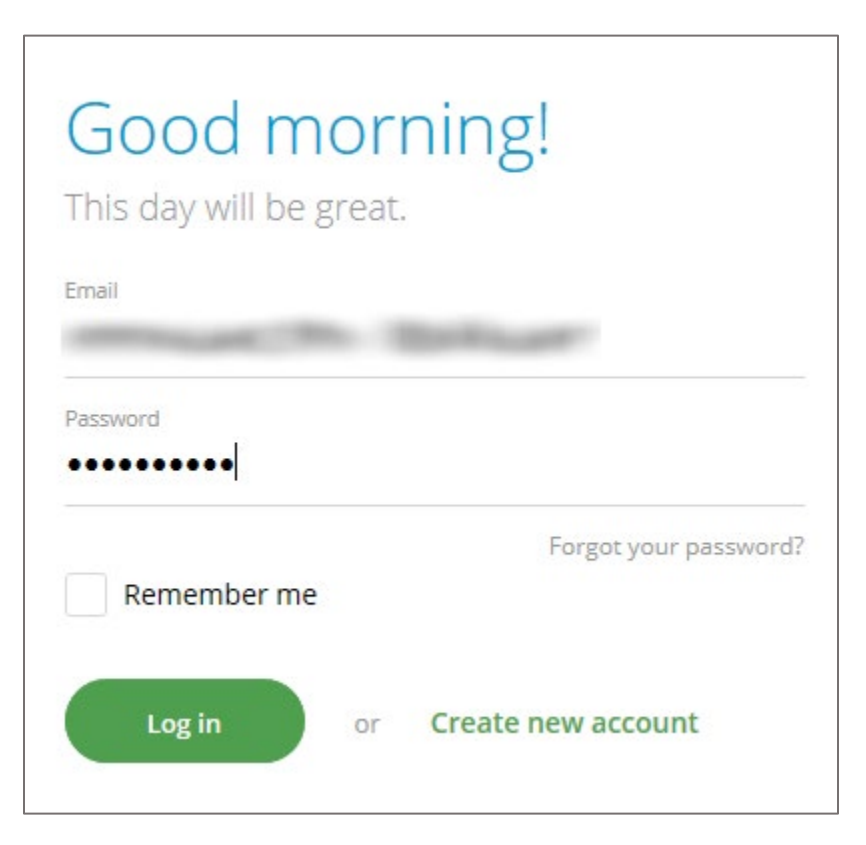

3. In the login page, click **Settings** from the **Settings** drop-down menu.

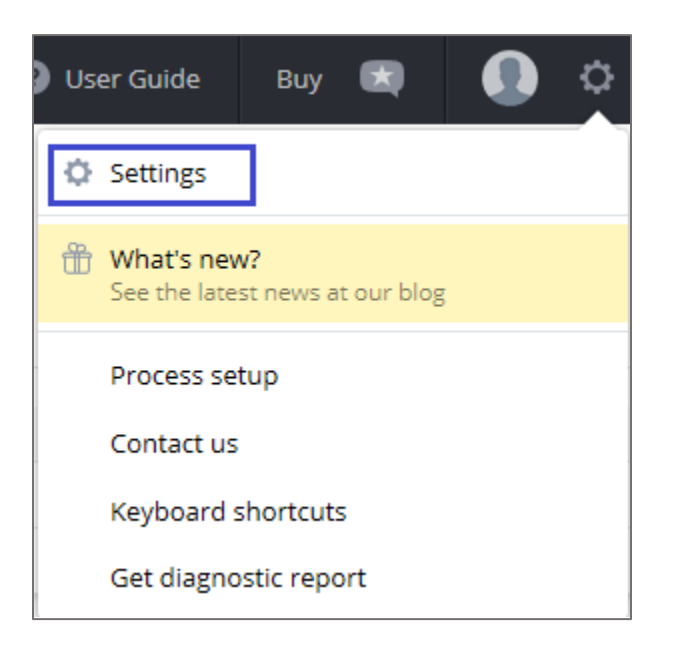

4. In the left panel, click **Authentication and Security**.

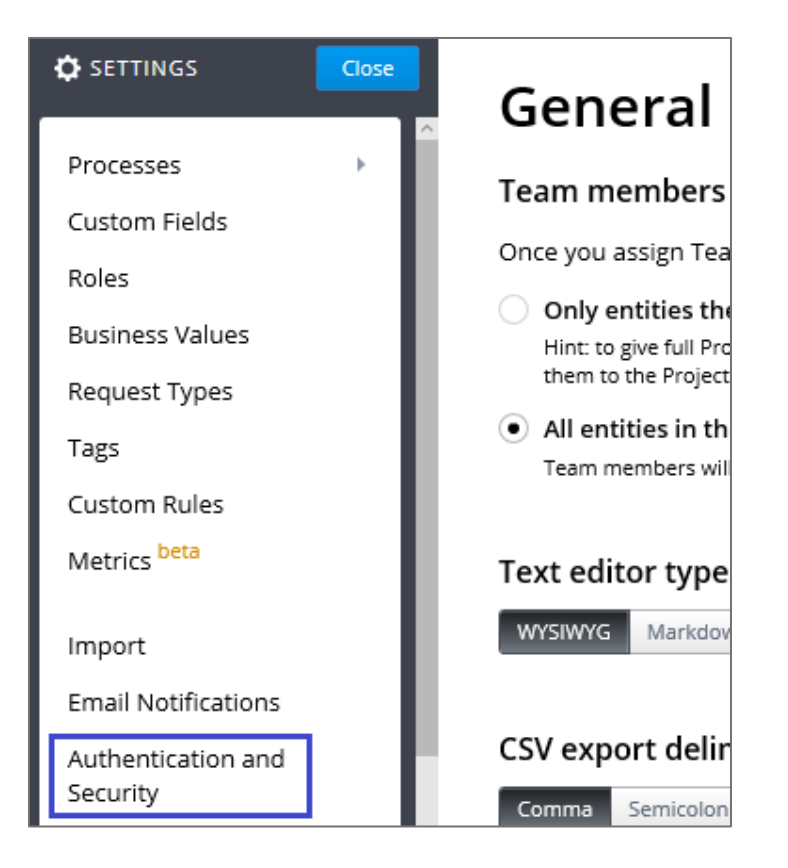

5. In the **Authentication and Security** page, click the **Single Sign-On** tab.

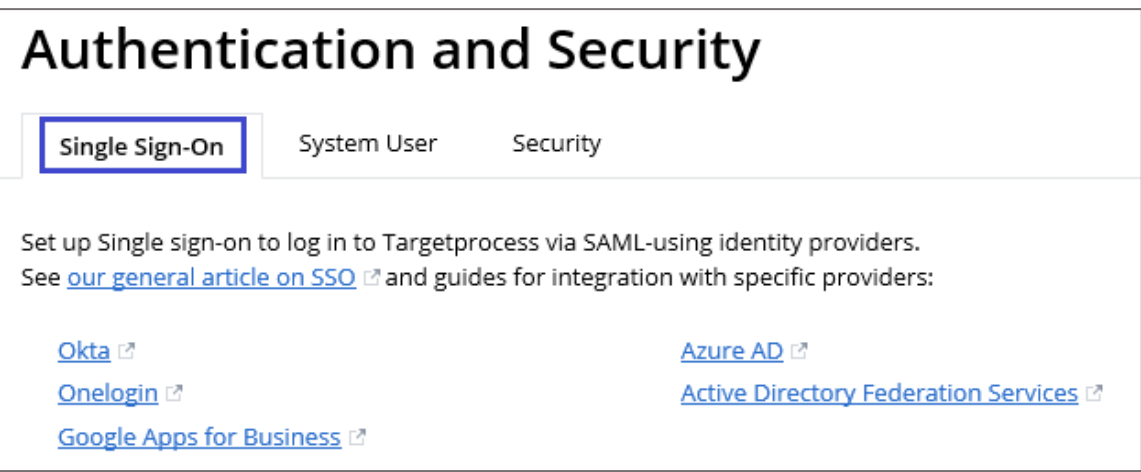

6. In the **Authentication and Security** page, enter the values for the following fields:

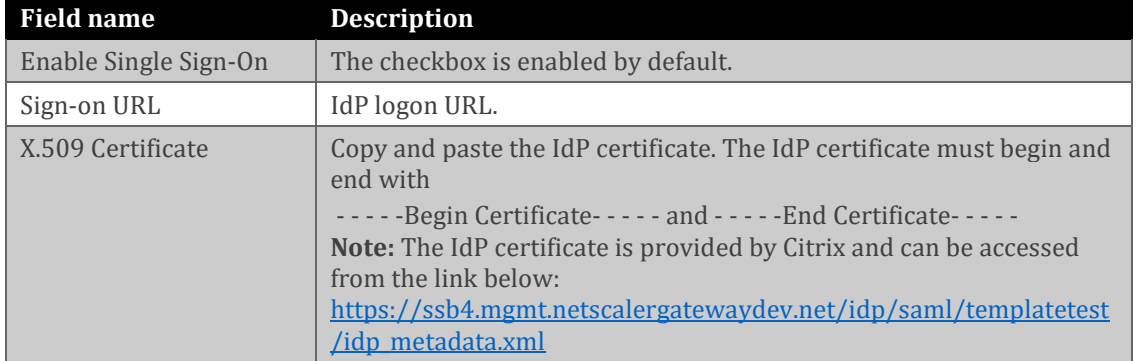

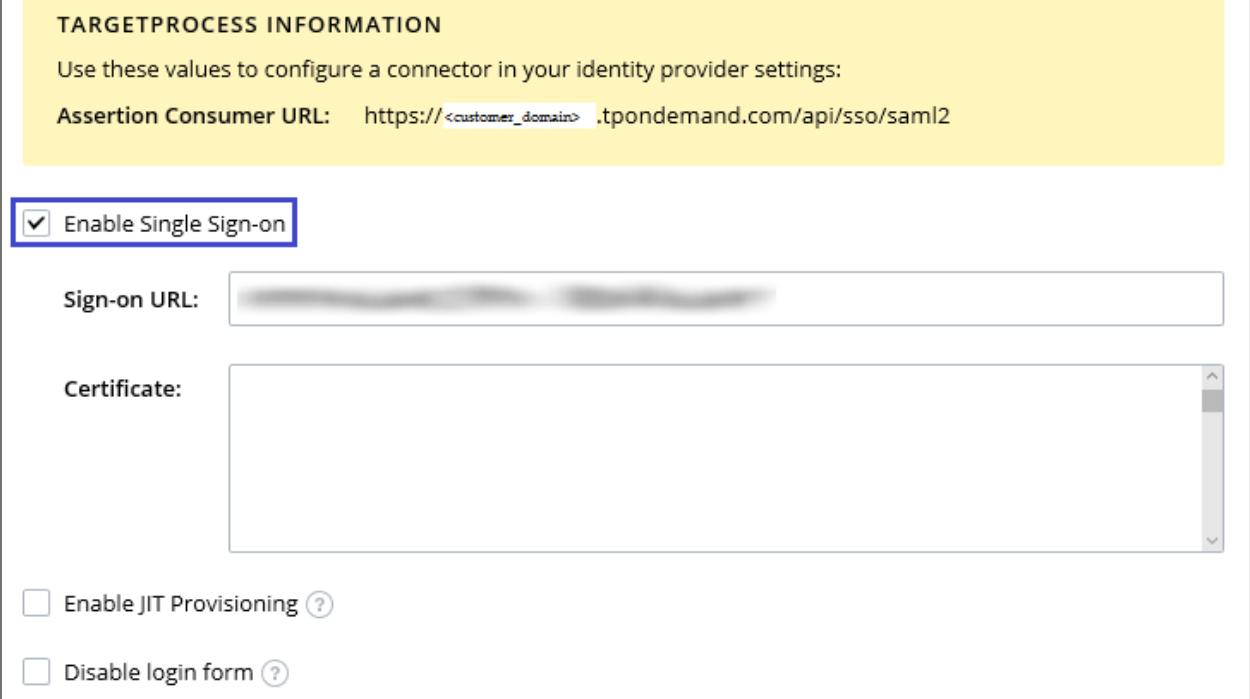

7. To enable SAML SSO for users, add their email IDs to the **Exceptions list**.

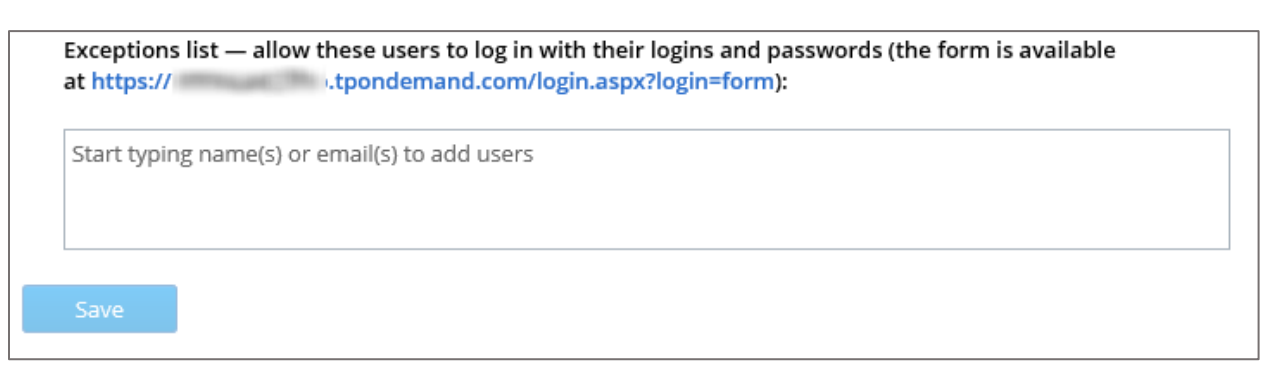

8. Finally, click **Save**.

**Note:** The **Save** button is enabled after you add users to the **Exceptions list**.